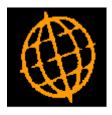

# Global 3000 Service Pack Note

# CL and DL Transaction Level Notes -Printing

| Author  | DCP             |        |
|---------|-----------------|--------|
| Project | ZM60_000275.doc |        |
| Version | 1.0             | 1 of 8 |

#### INTRODUCTION

The requirement is to update Creditors Ledger and Debtors Ledger to provide the ability to print transaction level notes.

NOTE: Transaction level notes are only available at sites configured to use the extension database.

The following changes have been made.

- The account print within customer enquiries has been updated to provide a new option labelled 'Include transaction notes?. When set the report includes transaction level notes.
- The aged debt report has been updated to provide a new option labelled 'Include transaction notes?. When set the report includes transaction level notes. Note this option is only available for detailed reports.
- The transaction history report (DL) has been updated to provide a new option labelled 'Include transaction notes?. When set the report includes transaction level notes. Note this option is only available for detailed reports.
- The account print within supplier enquiries has been updated to provide a new option labelled 'Include transaction notes?. When set the report includes transaction level notes.
- The aged credit report has been updated to provide a new option labelled 'Include transaction notes?. When set the report includes transaction level notes. Note this option is only available for detailed reports.
- The transaction history report (CL) has been updated to provide a new option labelled 'Include transaction notes?. When set the report includes transaction level notes. Note this option is only available for detailed reports.
- In addition transaction level notes are available for enquiry and update when enquiring upon posted batches within transaction entry (both DL and CL).

| Author  | DCP             |        |
|---------|-----------------|--------|
| Project | ZM60_000275.doc |        |
| Version | 1.0             | 2 of 8 |

#### **DOCUMENTATION CHANGES**

# **DL Enquiries – Account Print**

| 🍓 global-dev:23 - P2 - Customer Enquiries     | Company: A1 Period: 3/2005 |          |
|-----------------------------------------------|----------------------------|----------|
| File Run Settings Options Help                |                            |          |
| Account Print Options for ANDE001 Anderton Lt | td                         | ×        |
| Selection Criteria                            |                            |          |
| Print actions?                                |                            |          |
| Print customer notes?                         |                            |          |
| Print aged balances?                          |                            |          |
| Print contacts?                               |                            |          |
| Outstanding transactions only?                |                            |          |
| Include transaction notes?                    |                            |          |
| Print exchange details?                       |                            |          |
| Contact type                                  | •                          |          |
| Transaction type                              | •                          |          |
| Transaction dated from                        | to                         |          |
| Currency for transactions                     | Entry 💌                    |          |
|                                               | < Back Next :              | > Cancel |
| Partition 2 Computer 1D                       | 09:41:11 DCP DL420D/P      | A EDT // |

**Include transaction notes** (Only available at sites configured to use the extension database) This allows the notes for transactions to be included on the report.

**Note** Transaction notes are not exported.

| Author  | DCP             |        |
|---------|-----------------|--------|
| Project | ZM60_000275.doc |        |
| Version | 1.0             | 3 of 8 |

#### **DL Aged Debt Report Options Window**

| 🂐 global-dev:23 - P2 - Print Aged Transactions Company: A1 Period | : 3/2005                                   |
|-------------------------------------------------------------------|--------------------------------------------|
| File Run Settings Options Help                                    |                                            |
| Aged Debt                                                         | <u>×</u>                                   |
| Company V Single company A1 V Standext Systems Ltd                |                                            |
| A1 🔄 Single company 🛛 🖂 Standext Systems Ltd                      |                                            |
| Ranges                                                            | Ageing                                     |
| Select range by Customer Code                                     | Effective date                             |
| From To                                                           | From invoice or due date? Invoice Date     |
| Customer Single 🔽 NEAL015 🚽 NEAL015                               | Ageing periods Periods in Days             |
| Terms All 🔽 🔽                                                     | Ageing periods 1,2,3,4 and older           |
| Rating All V                                                      |                                            |
| Sales Rep. All 🔻 🔽                                                | Content-                                   |
| Territory                                                         | Balance restriction None 🔻                 |
|                                                                   | Print customer balance as at entry date?   |
|                                                                   | Transactions dated after effective date?   |
|                                                                   | Print customer classification codes?       |
|                                                                   | Include transaction notes?                 |
|                                                                   | Include customers All customers            |
|                                                                   | Customer report total                      |
| Sequence                                                          | All <u>•</u> 0.00                          |
| Sequence report by Customer Code 💌                                |                                            |
|                                                                   | Format                                     |
| Cut-off Period                                                    |                                            |
| Use cut-off period                                                | Days sales outstanding? Maximum <b>365</b> |
| Cut-off period 0 / 0                                              | Contact details Settings                   |
|                                                                   | Customer actions dated after               |
| Company Ranges Sequence Cut-Off Ageing                            |                                            |
| Search Recall Content Format                                      | Next > Cancel                              |
| Partition 2 Computer 1D                                           | 09:42:20 DCP DL340A/W0 EDT NUM //          |

#### Include transaction notes

(Not available when exporting or printing a single line aged debt report. Only available at sites configured to use the extension database) This allows the notes for transactions to be included on the report.

| Author  | DCP             |        |
|---------|-----------------|--------|
| Project | ZM60_000275.doc |        |
| Version | 1.0             | 4 of 8 |

#### **DL Transaction History Report Options Window**

| 🕵 global-dev:23 - P2 - Transaction History Report Company: A1 Pe<br>File Run Settings Options Help                                                                                                    | eriod: 3/2005                                                                                                    |
|----------------------------------------------------------------------------------------------------|----------------------------------------------------------------------------------------------------|
| Transaction History Report                                                                                                    |                                                                                                    |
| Company<br>Single company A1 Standext Systems Ltd                                                                                                    |                                                                                                    |
| Ranges<br>Select range by Customer Code                                                                                                    | Content                                                                                                    |
| Customer     Single     NEAL015     NEAL015       Terms     All     Image: Single set of the set of the | Transactions in period(s)       From       0 / 0 =         To       0 / 0 =         Include allocations?         Include transaction notes?         Transaction type |
| Sequence<br>Sequence report by Customer                                                                                                    | Format<br>Currency of transactions                                                                                                    |
| Search Recall Content Format                                                                                                    | Next > Cancel                                                                                                    |
| Partition 2 Computer 1D                                                                                                    | 09:43:09 DCP DL380A/W1 EDT NUM //                                                                                                    |

#### Include transaction notes

(Not available when exporting. Only available at sites configured to use the extension database) This allows the notes for transactions to be included on the report.

| Author  | DCP             |        |
|---------|-----------------|--------|
| Project | ZM60_000275.doc |        |
| Version | 1.0             | 5 of 8 |

## **CL Enquiries – Account Print**

| global-dev:23 - P2 - Supplier Accor<br>File Run Settings Options Help | unt Print        |              |           | _ 🗆 ×    |
|-----------------------------------------------------------------------|------------------|--------------|-----------|----------|
| 1                                                                     |                  |              |           |          |
| Account Print Options for ANT01                                       | 5 Antec (UK) Ltd |              |           | <u> </u> |
| Selection Criteria                                                    |                  |              |           |          |
| Print actions?                                                        |                  |              |           |          |
| Print supplier notes?                                                 |                  |              |           |          |
| Print aged balances?                                                  |                  |              |           |          |
| Print comments?                                                       |                  |              |           |          |
| Print contacts?                                                       |                  |              |           |          |
| Outstanding transactions only?                                        |                  |              |           |          |
| Include transaction notes?                                            |                  |              |           |          |
| Print exchange details?                                               |                  |              |           |          |
| Contact type                                                          | All              |              | ]         |          |
| Transaction type                                                      | All              |              |           |          |
| Transaction date from                                                 | w [              |              |           |          |
| Currency for transactions                                             | Entry 💌          |              |           |          |
|                                                                       |                  | < Bac        | k Next >  | Cancel   |
| Partition 2 Computer 1D                                               |                  | 09:44:22 DCP | CL420D/PA | EDT N    |

**Include transaction notes** (Only available at sites configured to use the extension database) This allows the notes for transactions to be included on the report.

**Note** Transaction notes are not exported.

| Author  | DCP             |        |
|---------|-----------------|--------|
| Project | ZM60_000275.doc |        |
| Version | 1.0             | 6 of 8 |

#### **CL Aged Transactions Report Options Window**

| <b>global-dev:23 - P2 - Print Aged Transactions</b><br>File Run Settings Options Help         |                                                              |
|-----------------------------------------------------------------------------------------------|--------------------------------------------------------------|
| Aged Transactions                                                                             | X                                                            |
| Company<br>Single company                                                                     |                                                              |
| Ranges<br>Search by supplier Code From To                                                     | Ageing Effective date From invoice or due date? Invoice Date |
| Supplier Single 🔽 ANT015 🖉 ANT015                                                             | Ageing periods Financial Periods 🔹                           |
| Terms All   Priority All   Type All   Currency All   Sequence   Sequence report by   Supplier | Ageing periods 1,2,3,4 and older                             |
| Use cut-off period<br>Cut-off period 0 / 0                                                    | Format<br>Supplier notes?                                    |
| Company     Ranges     Sequence     Cut-Off       Search     Content     Format     Ageing    | Supplier actions dated after                                 |
| Partition 2 Computer 1D                                                                       | 09:45:24 DCP CL340A/W0 EDT NUM                               |

## Include transaction notes

(Not available when exporting. Only available at sites configured to use the extension database) This allows the notes for transactions to be included on the report.

| Author  | DCP             |        |
|---------|-----------------|--------|
| Project | ZM60_000275.doc |        |
| Version | 1.0             | 7 of 8 |

### **CL Transaction History Report Options Window**

| 💐 global-dev:23 - P2 - Transaction History Report 📃 🗆 🗙 |                                    |  |  |
|---------------------------------------------------------|------------------------------------|--|--|
| File Run Settings Options Help                          |                                    |  |  |
| Transaction History Report                              | ×                                  |  |  |
| Company                                                 |                                    |  |  |
| Single company A1 Standext Systems Ltd                  |                                    |  |  |
| Ranges                                                  | Content                            |  |  |
| Search by supplier                                      | V Transactions dated From          |  |  |
| From To                                                 |                                    |  |  |
| Supplier All V                                          |                                    |  |  |
|                                                         | Transactions in period(s) From 0/0 |  |  |
|                                                         |                                    |  |  |
| Priority All                                            |                                    |  |  |
| Type All 🔽 🔽                                            | Include allocations?               |  |  |
| Currency All 🔽 🔽                                        | Include transaction notes?         |  |  |
|                                                         | Transaction type All               |  |  |
| Sequence                                                |                                    |  |  |
| Sequence report by Supplier                             | Format                             |  |  |
|                                                         | Currency of transactions           |  |  |
|                                                         | Account Currency                   |  |  |
|                                                         | C Entry Currency                   |  |  |
| Company Ranges Sequence                                 |                                    |  |  |
| Search Content Format                                   | Next > Cancel                      |  |  |
| Partition 2 Computer 1D                                 | 09:47:16 DCP CL385A/W1 EDT NUM     |  |  |
| Partition 2 Computer 1D                                 | 09(47(16 DCP CL385A/W1 ED1 NOM //  |  |  |

### Include transaction notes

(Not available when exporting. Only available at sites configured to use the extension database) This allows the notes for transactions to be included on the report.

| Author  | DCP             |        |
|---------|-----------------|--------|
| Project | ZM60_000275.doc |        |
| Version | 1.0             | 8 of 8 |